## **DG 800N**

## **Combined Proximity** and Keypad Access

- Operating voltage 12~24Vac/Vdc
- Die-cast Aluminium
- 1000+10 Proximity cards, tokens and PIN's
- Backlit keypad
- Weather resistant: IP65
- Vandal resistant
- Terminal connections
- 2 LED displays with audible indication

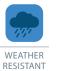

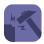

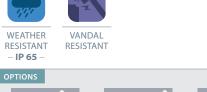

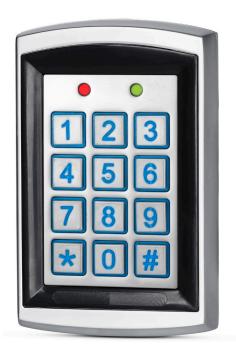

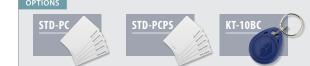

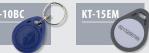

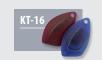

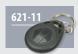

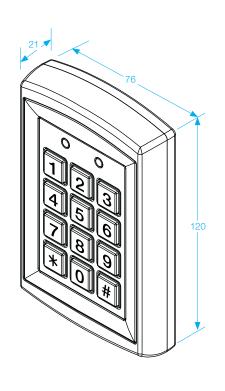

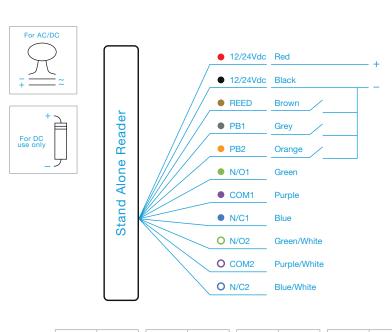

| GREY   | PB1  |  | PUR       |
|--------|------|--|-----------|
| ORANGE | PB2  |  | BL        |
| GREEN  | N/O1 |  | GRE<br>WH |

| PURPLE          | COM1 | PURPLE/<br>WHITE | COM.2 |
|-----------------|------|------------------|-------|
| BLUE            | N/C1 | BLUE/<br>WHITE   | N.C.2 |
| GREEN/<br>WHITE | N/O2 |                  |       |

#### **SETTING ACCESS MODE**

#### **PROX ONLY**

- 1. Enter programme mode (RH LED turns red)
- 2. Then press \* followed by 0 (\*0)
- 3. Then press 0 a further 2 times (00)
- 4. Press # to exit programme mode

#### PROX OR PIN

- 1. Enter programme mode (RH LED turns red)
- 2. Then press \* followed by 0 (\*0)
- 3. Then press 0 followed by 1 (01)
- 4. Press # to exit programme mode

#### **PROX AND PIN**

- 1. Enter programme mode (RH LED turns red)
- 2. Then press \* followed by 0 (\*0)
- 3. Then press 0 followed by 2 (02)
- 4. Press # to exit programme mode

## ADD PROX CARDS / TOKENS ONLY TO RELAY 1

- 1. Enter programme mode (RH LED turns red)
- 2. Enter a slot location the first one being 000 (RH LED starts to flash red LH LED turns green)
- 3. Show a card or token to the reader a single tone followed by longer tone indicates a successful addition.
- To add the next card or token press #
  followed by the next slot location 001 and
  show the next card or token to be added (this
  process can be done up to slot 999).
- 5. Press # twice exit programme mode the RH LED will turn green

When allocating a slot number if the LH LED shows as red this indicates there is already a card/token or PIN stored in this location, to delete whatever is stored in that location slot press \* twice (\*\*)

## **DG800-N OPERATION MANUAL**

#### PROGRAMME MODE

To enter programme mode press 1234 followed by 1234, the right hand LED will change from Green to Red.

### ADD PROX CARDS / TOKENS AND PIN NUMBERS TO RELAY 1

- 1. Enter programme mode (RH LED turns red)
- 2. Enter a slot location the first one being 000 (RH LED starts to flash red LH LED turns green)
- Show a card or token to the reader a single tone followed by longer tone indicates a successful addition then add a 4 digit user code.
- 4. To add the next card or token press # followed by the next slot location 001 and show the next card or token to be added followed by a new 4 digit user code (this process can be done up to slot 999).
- 5. Press # twice exit programme mode the RH LED will turn green

When allocating a slot number if the LH LED shows as red this indicates there is already a card/token or PIN stored in this location, to delete whatever is stored in that location slot press \* twice (\*\*)

#### LED INDICATORS LH RH Green Standby Relay 1 operation Green Green Relay 2 operation Red Green Programme Mode Red **Empty Slot** Red /flash Green Full slot Red Red/flash

#### ADD PIN NUMBERS ONLY TO RELAY 1

- 1. Enter programme mode (RH LED turns red)
- 2. Enter \* 9 (RH LED starts to flash red)
- 3. Press 0 followed by 2 (the red LED will stop flashing and stay solid).
- 4. Then enter the location slot you are going to use 000 being the first 999 being the last(RH LED stays solid red)
- 5. Enter the 4 digit user code required (RH LED stays solid red)
- 6. To enter another PIN enter the next location slot followed by the 4 digit user code and so on.

#### **SETTING THE STRIKE TIME FOR RELAY 1**

- 1. Enter programme mode (RH LED turns red)
- Press \* followed by 1
- 3. Then enter the time in seconds you require the lock to be open for (eg 05 is 5 seconds)
- 4. Press # twice to exit programming.

The keypad comes as factory set in latching mode (enter the code once to open relay enter again to close)

# ADD PROX CARDS / TOKENS AND PIN NUMBERS TO RELAY 2

- 1. Enter programme mode (RH LED turns red)
- 2. Enter \* 4 (flashing yellow)
- 3. Enter a slot location the first one being 00 (RH LED starts to flash red LH LED turns green)
- Show a card or token to the reader a single tone followed by longer tone indicates a successful addition then add a 4 digit user code.
- To add the next card or token press #
  followed by the next slot location 01 and
  show the next card or token to be added
  followed by a new 4 digit user code (this
  process can be done up to slot 09).
- 6. Press # twice exit programme mode the RH LED will turn green

#### ADD PIN NUMBERS ONLY TO RELAY 2

- 1. Enter programme mode (RH LED turns red)
- 2. Enter \* 9 (RH LED starts to flash red)
- 3. Press 0 followed by 3 (the red LED will stop flashing and stay solid).
- 4. Then enter the location slot you are going to use 00 being the first 09 being the last(RH LED stays solid red)
- 5. Enter the 4 digit user code required (RH LED stays solid red)
- To enter another PIN enter the next location slot followed by the 4 digit user code and so on.

#### **SETTING THE STRIKE TIME FOR RELAY 2**

- 1. Enter programme mode (RH LED turns red)
- 2. Press \* followed by 5
- 3. Then enter the time in seconds you require the lock to be open for (eg 05 is 5 seconds)
- 4. Press # twice to exit programming.

The keypad comes as factory set in latching mode (enter the code once to open relay enter again to close)

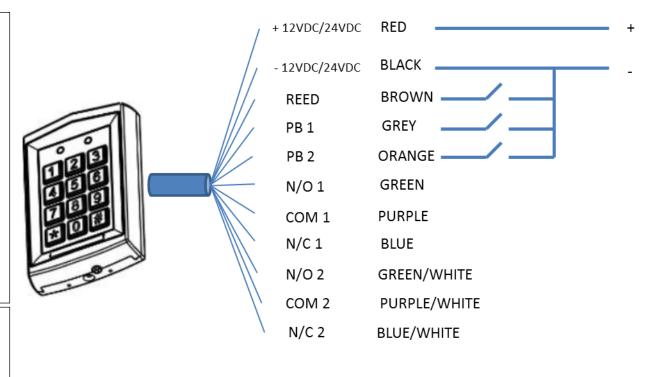

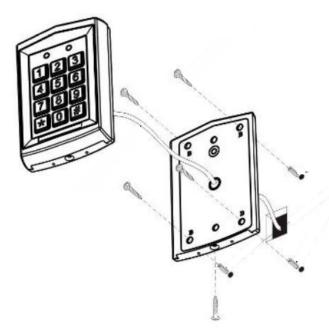